http://www.nusoft.com.tw

**ESSEE Internet Security Fighter** 

**2011/5/1-2011/5/31** 

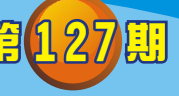

## **UTM** / **UTM** 系列報導

## 技術淺談與應用 - 如何用智慧型手機連線至公司内部網路

2 围 昂

隨著企業化與網路發展之演變,有越來越多在外奔波的商業人士、業務人員及行動 通訊使用者,希望能隨時在任何地方處理企業內部狀況。以便能及時完成主管所交待 的工作事項或立即回應客戶之需求。但是,以往在外的管理人員,主要是透過筆記型 電腦處理工作項目;然而,就像你在外地的旅遊景點休假,也會發生沒有隨身攜帶筆 電,卻接到公司內部突發狀況,需要你處理。此時,必須放下手邊的行程,趕回飯店 的房間開啟電腦上線解決。所幸,有了智慧型手機這樣的行動裝置,在外的管理人員 可以隨時隨地拿出口袋裡的手機連線至公司,完成各項需要即時進行的工作。

由於智慧型手機的風行,有許多企業 IT 廠商也把腦筋動到這個平臺上(大致以 iSO 及 Android 平臺為主),推出不少該平臺專用的應用程式,應用性質包括 VPN 遠端連 線、設備的遠端登入等。其中,VPN 遠端連線為最熱門的整合運用。因此,新軟系統 UTM / MHG 系列之"VPN"功能,提供建立安全與私密的網路通訊服務,並讓管理 人員透過智慧型手機連至公司網路,簡單易懂的操作畫面,讓管理人員在設定輕鬆許 多。

首先,管理人員於系統「管制條例選項 →VPN→PPTP 伺服器」新增 PPTP 伺服 器,輸入使用名稱與密碼即可。並且在「管制條例選項 →VPN→Trunk」新增 Trunk, 輸入名稱、本地端設定、遠端設定,且可選取的通道新增至被選取的通道。設定好 後,套入管制條例,便可設定智慧型手機上 VPN, 連至公司網路。因此,不論是管理 人員、業務人員、外勤人員只要擁有一組帳號密碼,便可連線至公司內部網路,完成 各項需要即時進行的工作。

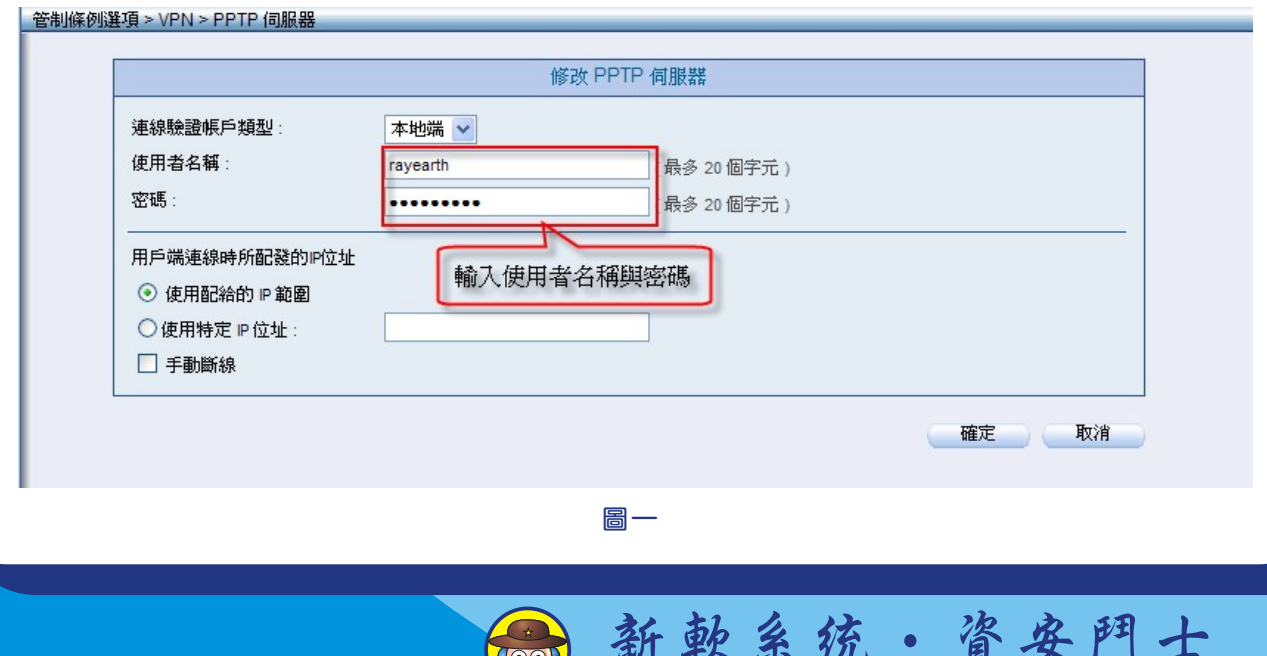

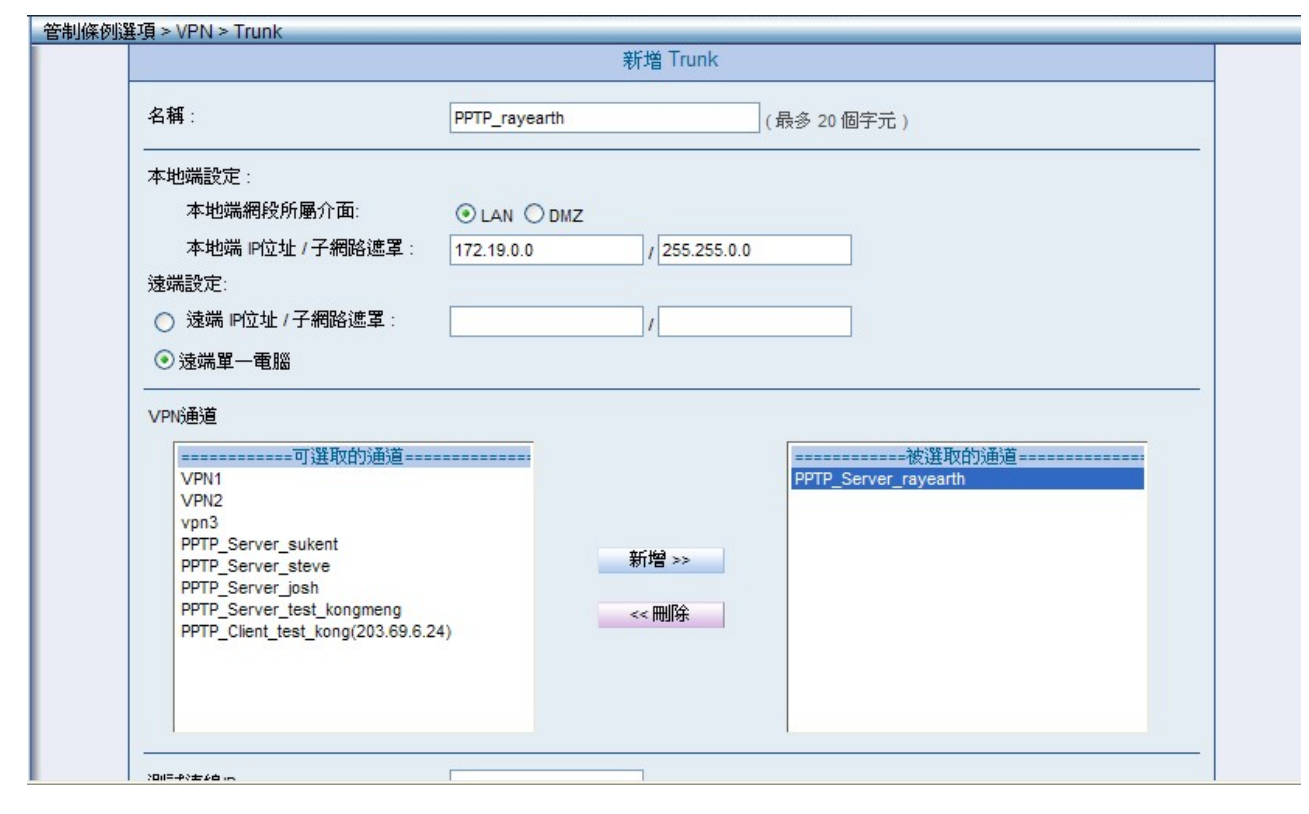

2 個 開

Nuscott

以 Android 平臺為主的智慧型之 3G 手機為例**:**

1. 谁入 VPN 設定書面(路徑:【無線與網路】>【VPN 設定】), "新增 VPN 設定"。 (圖二,由步驟 1~ 步驟 3)

圖一

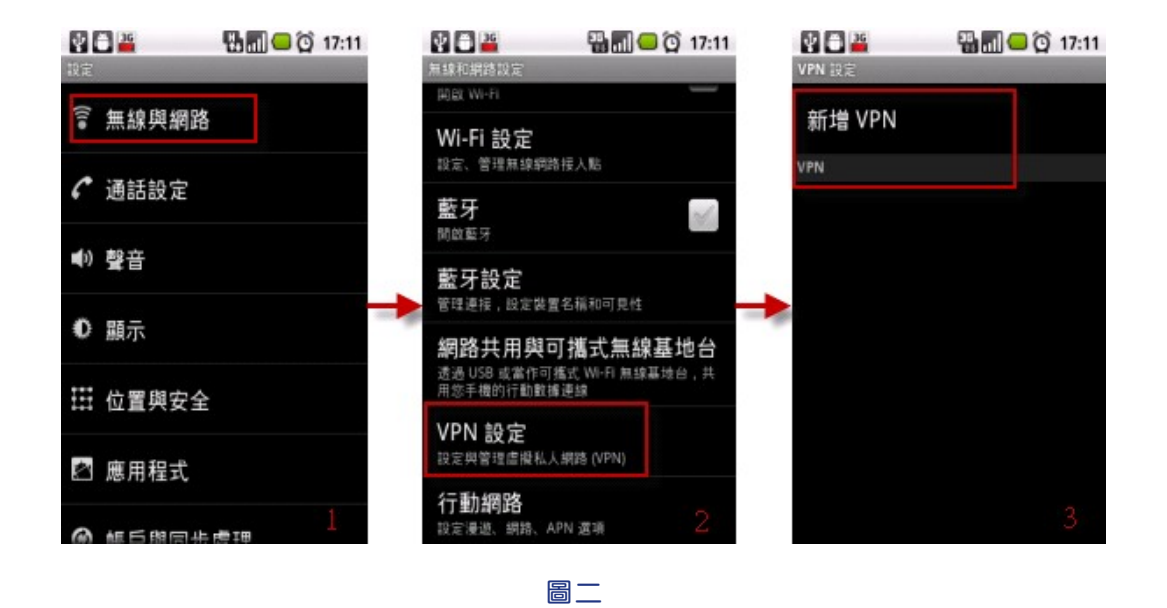

**(OO)** 

新軟系统 · 資安門士

2. 新增 VPN 後,選擇"新增 PPTP VPN",在 PPTP 設定上,輸入"VPN 名稱"、 "VPN 伺服器"、"DNS 網域"(伺服器可輸入 Domain 或伺服器 IP), 連至網路。此時 需輸入"帳號"與"密碼",輸入正確,狀態呈顯已連線。(圖三,由步驟 1~ 步驟 8)

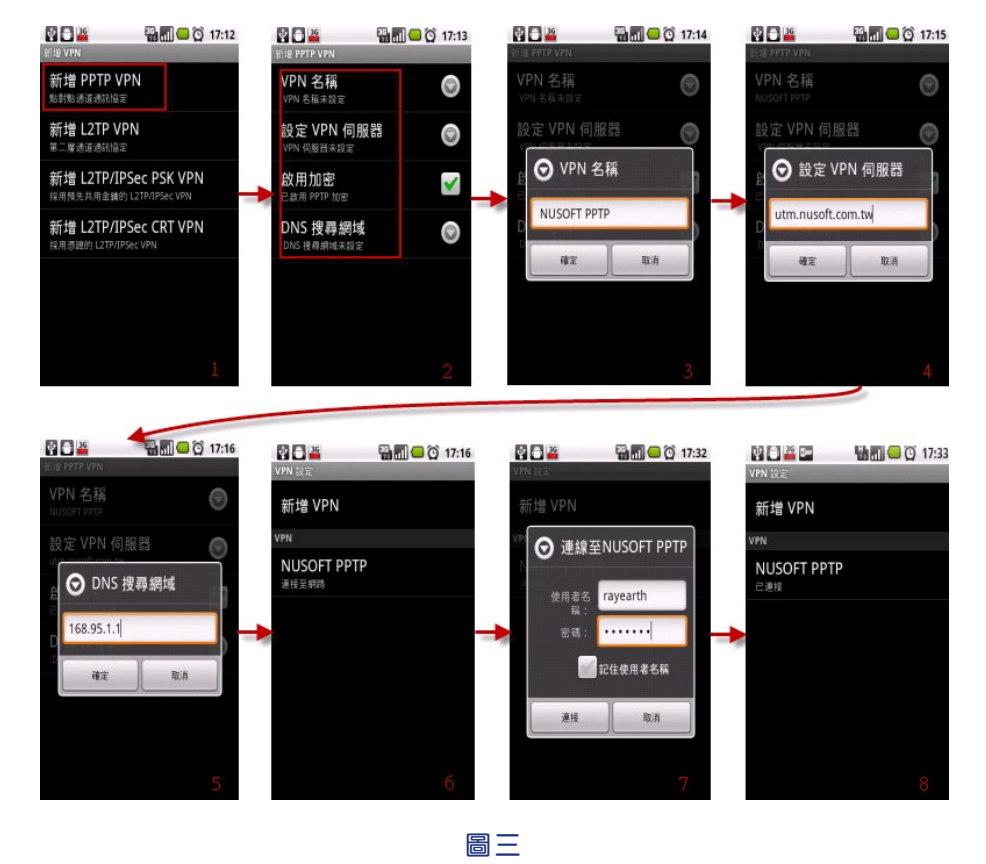

以 iOS 平臺為主的蘋果 iPhone 之 3G 手機為例:

Nasco

1. 進入 VPN 設定畫面(路徑:【設定】>【一般】>【網路】>【VPN】), 新增 VPN 設定, 選擇 PPTP 選項。(圖四, 中步驟 1~ 步驟 2)

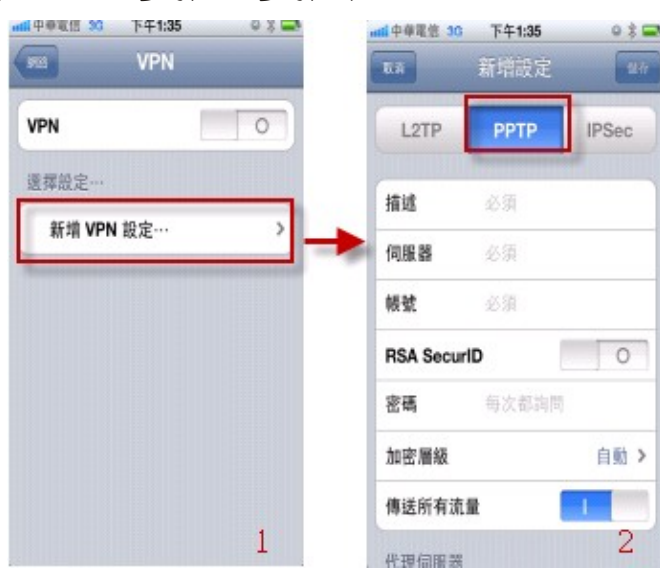

圖四

 $\left( 00\right)$ 

新軟系统 · 資安門士

2. 在 PPTP 設定上,輸入"VPN 名稱"、"伺服器"、"帳號"與"密碼"(伺服器可輸 入 Domain 或伺服器 IP)。帳號與密碼輸入正確,狀態呈顯已連線。(圖五,由步驟 1~ 步驟 4)

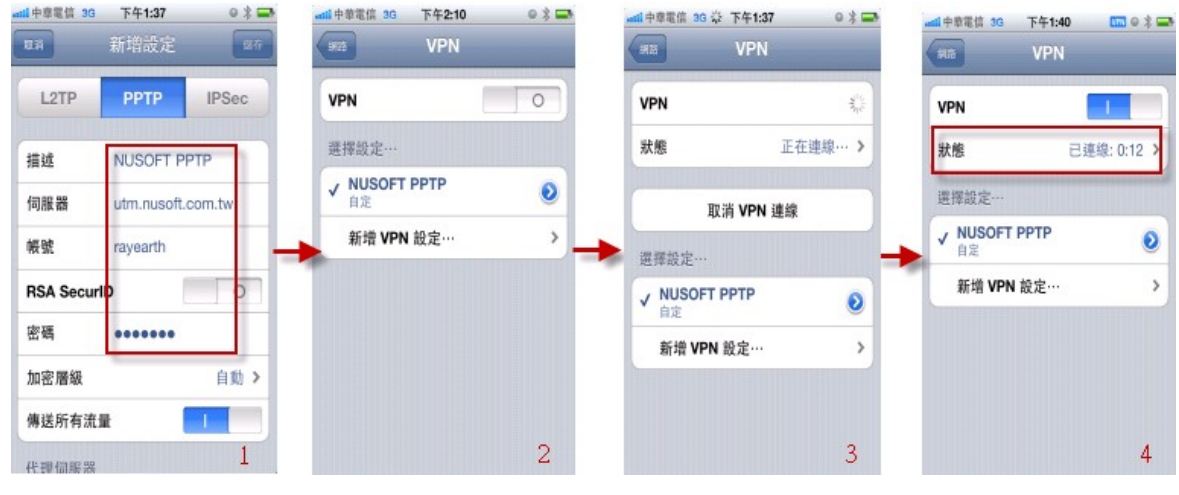

圖五

另外, VPN 連線成功後可直接連線設備的 Web 控制介面, 可透過圖形介面的 RDP、VNC 這類的遠端控制軟體直接操控 PC、或是透過網管 APP 管控公司內部伺服 器…。(圖六,連線設備的 Web 控制介面)

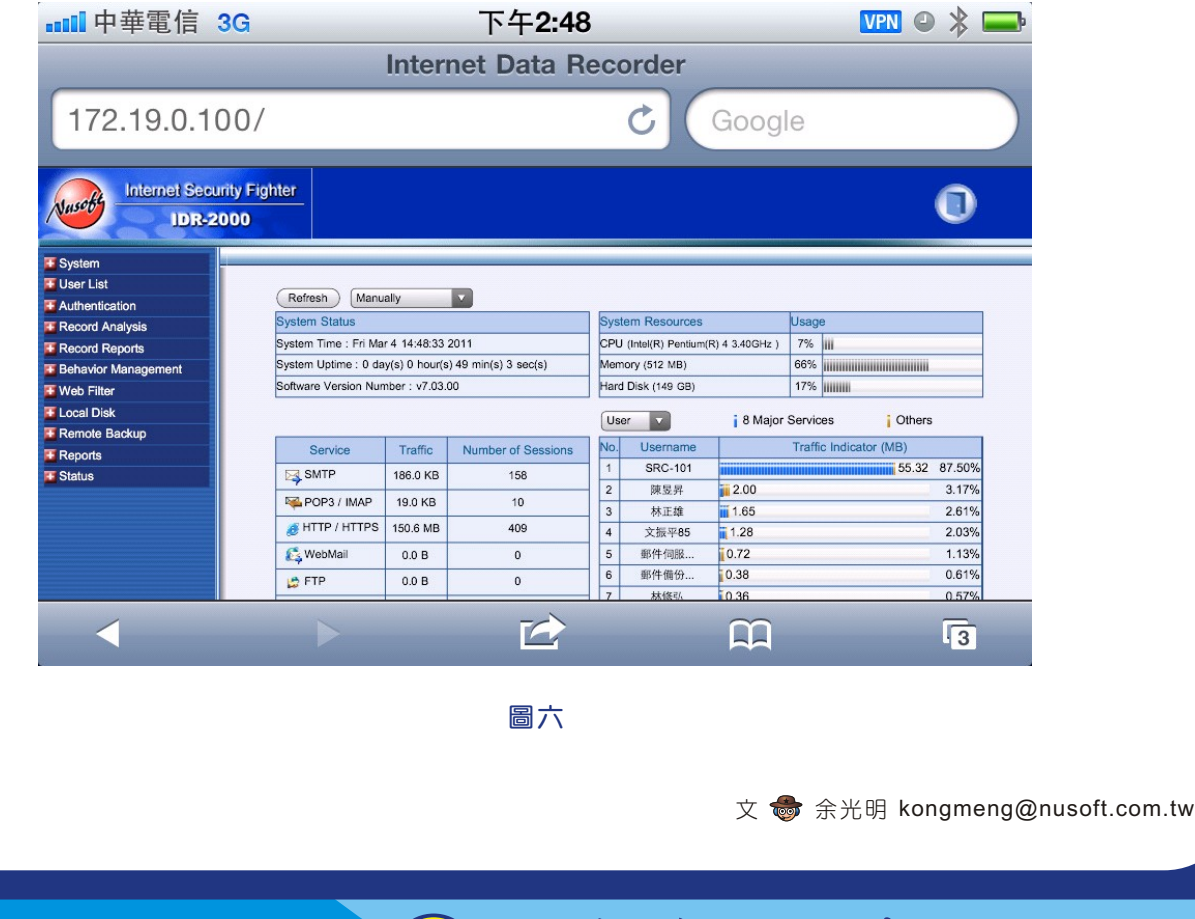

軟系统 · 資安門

士

## 市場行銷報導 - **UTM、MLS** 與 **MAF** 系列產品在於郵件安全防護功能 的差異性

2 週 開

沂幾年電子郵件的普及帶給人們許多便利,卻也潛藏著許多陷阱與危機,網際網路 上到處充斥著垃圾郵件與病毒和件的傳播,不時有駭客利用電子郵件讓企業成為轉送 垃圾郵件的跳板,進而對企業機密資料和業務管理造成相當的危害。因此,一個好的 電子郵件安全防護就是需要面面俱到,不但要能夠符合企業 IT 架構及穩定,並且同時 兼具資訊安全的議題。當然,在實務上能做到確實的電子郵件控管,才是最為重要 的。

新軟系統為了協助企業保護其電子郵件安全,一共推出了三款擁有郵件安全防護性 質的產品─『MLS 系列』、『MAF 系列』、『UTM 系列』供企業選擇。『MLS』、 『MAF』與『UTM』皆提供多重垃圾郵件過濾機制,與病毒郵件防護(內建 ClamAV 與 Sophos 雙掃毒引擎) 功能完美結合,可直接將垃圾、病毒郵件擋在企業網路之 外。

 同時導入「郵件稽核 / 歸檔」功能,來達到郵件管制的目的,以便提供主管稽核與 郵件事後存檔調閱,作為全方位的郵件備份功能以及完整的佐證需求。這些基本機制 是 MLS、MAF、UTM 系列所共有的郵件安全防護。但是,三者功能不盡相同。因 此,當客戶有垃圾郵件過濾、病毒過濾、郵件稽核歸檔需求時,如何選擇產品,須先 瞭解 MLS 系列、MAF 系列、UTM 系列的差異性:

1. 產品類型之差異:

『MLS』-為 Mail Server 產品,內建完整 Mail Server 相關機制,需架設於企業內 部網路中。

『MAF』 – 為 Mail Gateway 類型產品,架設於企業 Mail Server 前端,以協助企業 之 Mail Server 稽核、歸檔信件與排除垃圾、病毒郵件侵擾。

『UTM』 – 為 Gateway 類型產品,架設於企業網路的最前端以保護企業網路。

2. 在"郵件安全 (垃圾、病毒郵件過濾)"、"郵件稽核過濾"運作範圍上的差異: 『MLS』、『MAF』-其郵件相關機制最主要是針對企業信箱運作,企業往來信件皆 可受到保護、管理與備份。 『UTM』-所有經過 UTM 之郵件(企業信箱與外部信箱)皆可受到保護、管理與備

3. 郵件備份的差異:

份。

『MLS』、『MAF』-除了可主動備份企業往來之信件(企業信箱)外,亦可以將 信件額外備份至外部備份伺服器(NAS、File Server...有提供網路芳鄰機制的設 備皆可)。

新 敦 系 统 · 資 安 門 士

『UTM』-所有經過 UTM 之郵件(企業信箱與外部信箱)皆可備份。

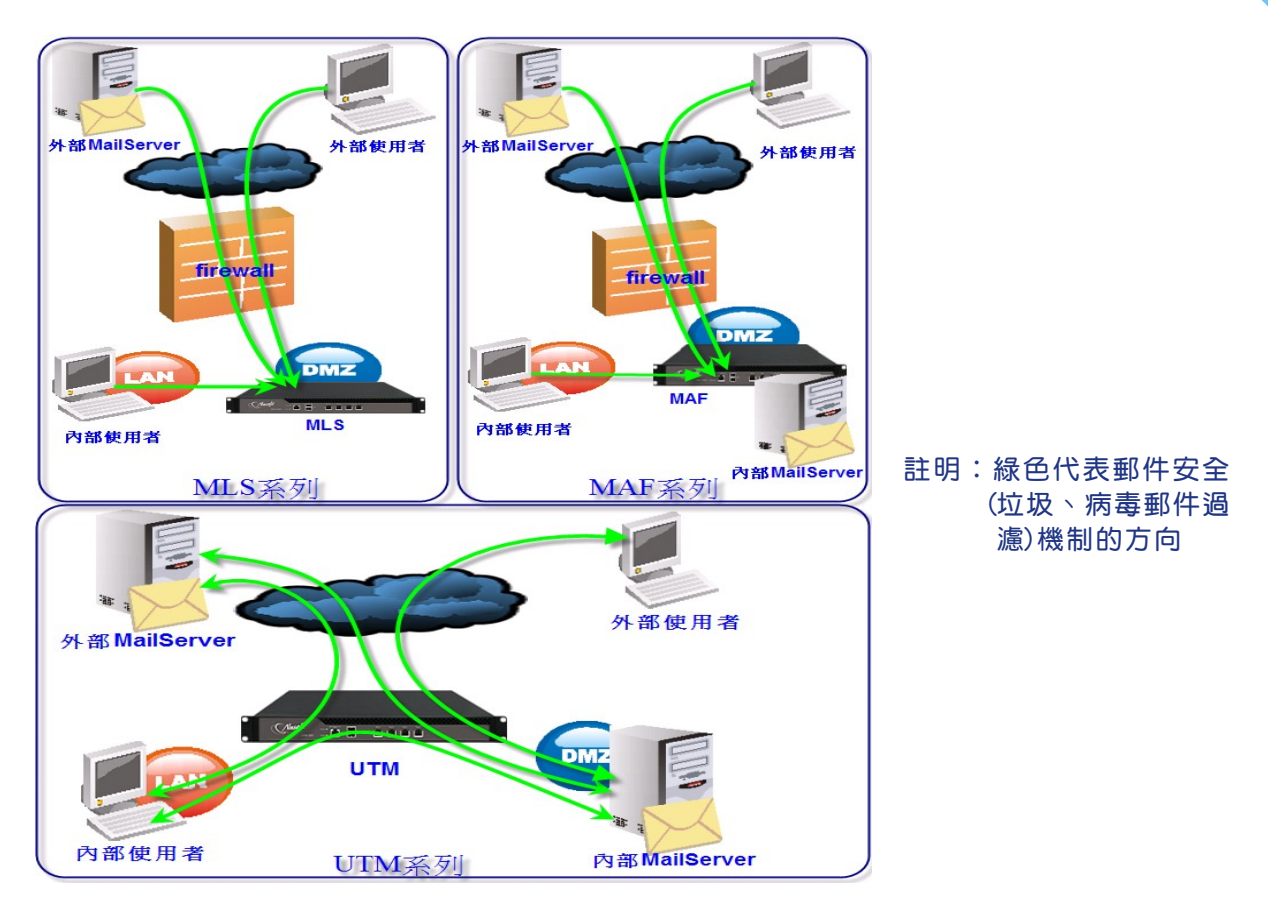

## UTM、MAF、MLS 的垃圾及病毒郵件過濾圖

新設 回 品

Nasco

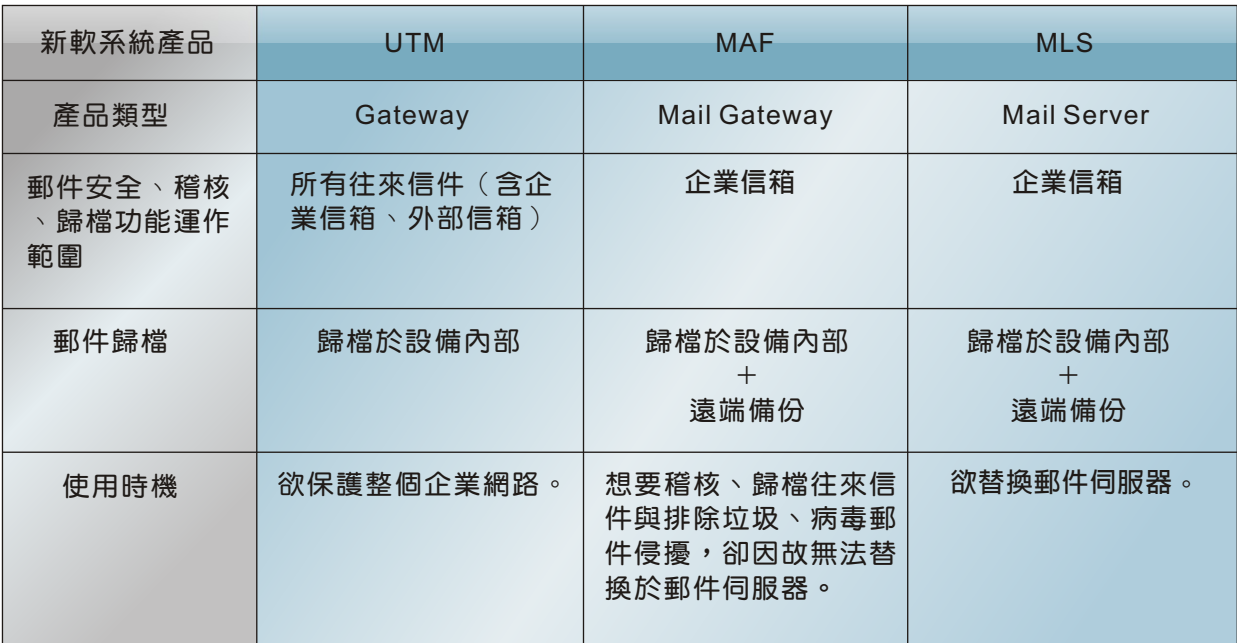

表-UTM、MAF、MLS 在郵件安全(垃圾、病毒過濾)、郵件稽核歸檔的差異性

 $(00)$ 

文 **商** 余光明 kongmeng@nusoft.com.tw

新軟系统·資安門士